Insert your Personal and Contact details. The course certificate will be sent to your email but, do not worry because all these data (including email) can be changed even when you have started the course. Then select the desired price.

When you select a discounted price you will be asked to attach documents proving your discount situation (student and/or EuMA member)

You are already registered in the course!

You will receive an email confirming the registration and, if the course is in State: MATRICULABLE, you will be required to Make the payment.

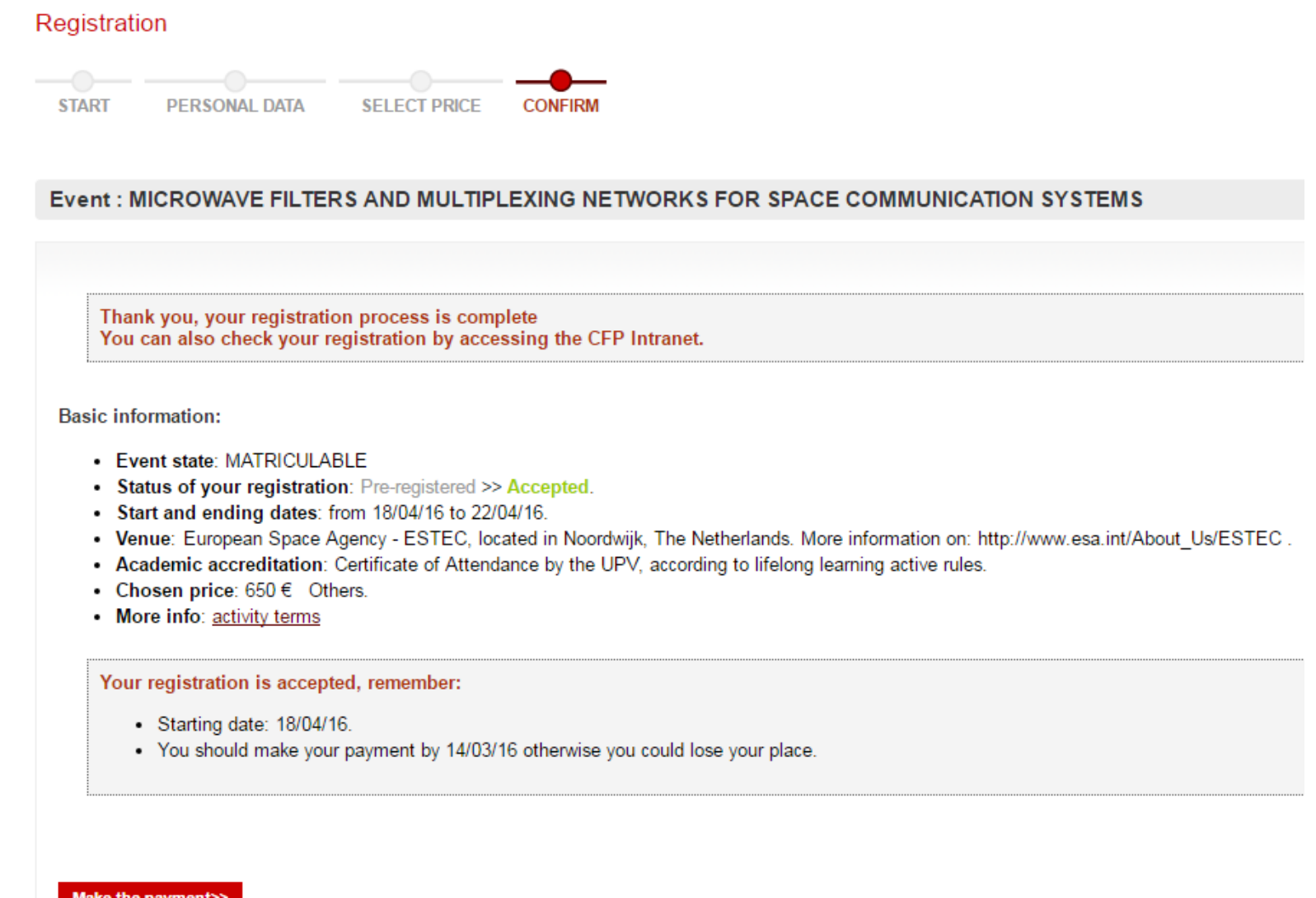

## There are three possible methods to make the payment:

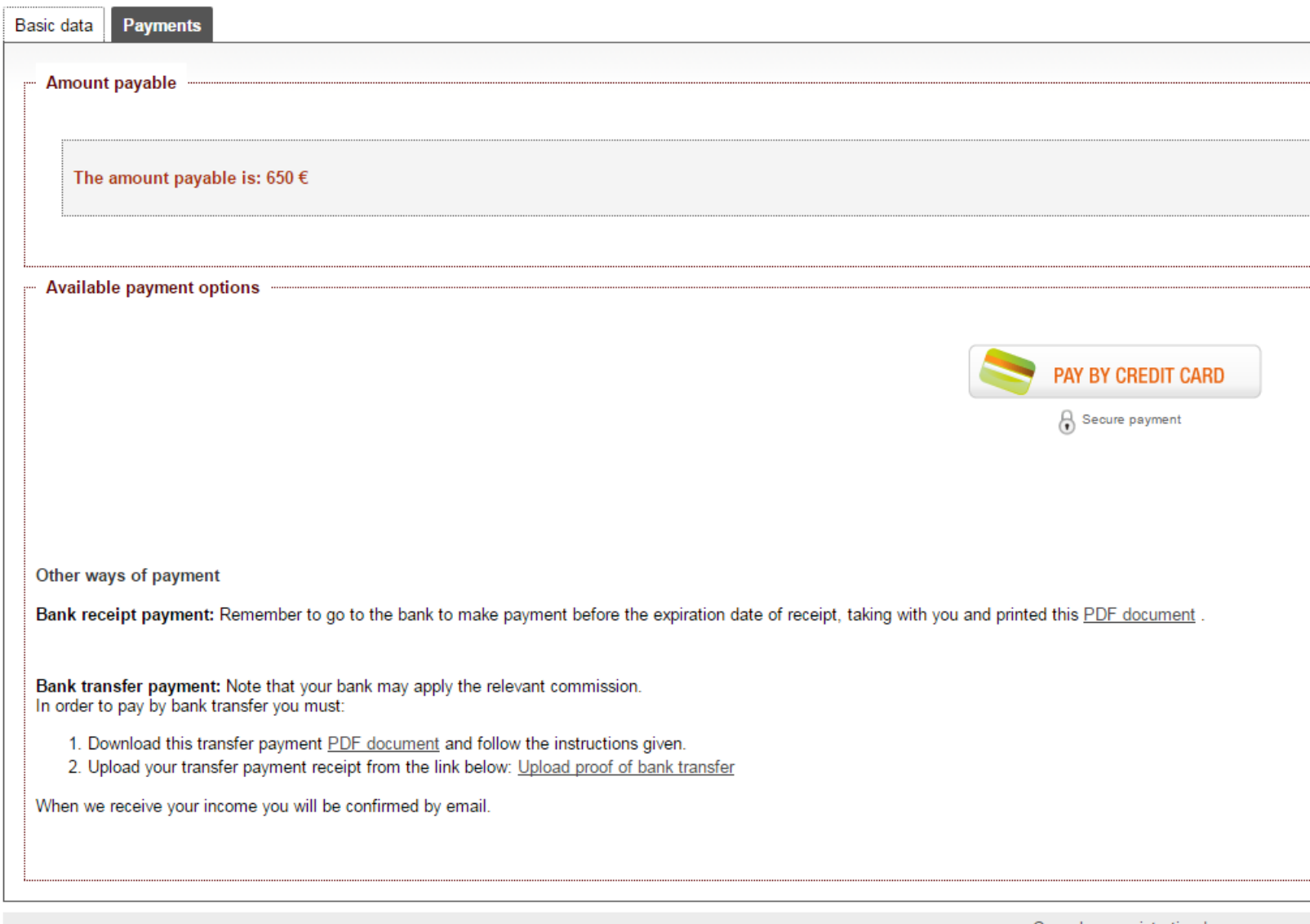

Cancel my registration |

## **Method 1:** Credit card method, by a TPV payment gateway

After pressing on the button the secure payment gateway by credit card will apear.

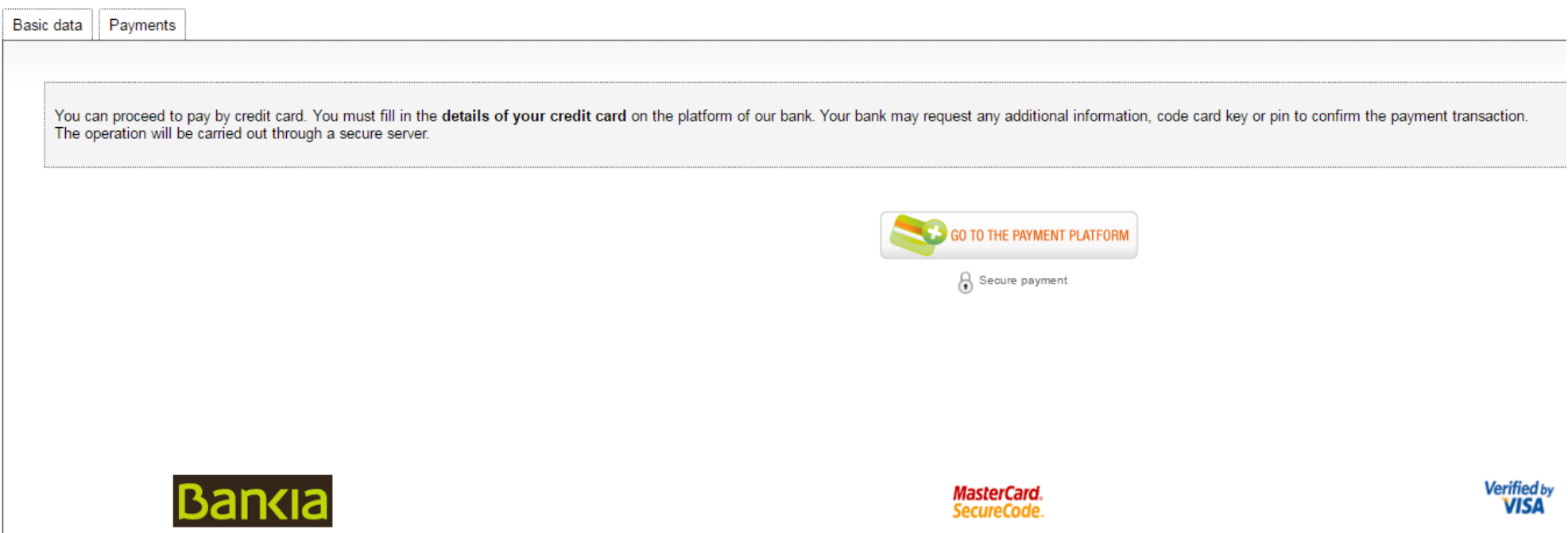

### **Method 2:** Payment by bank receipt

This method can **only be done from Spain**, as it involves to make the bank payment in person.

Download the appropriate PDF document and make payment in a bank office or in a Bankia ATM with receipt payments option.

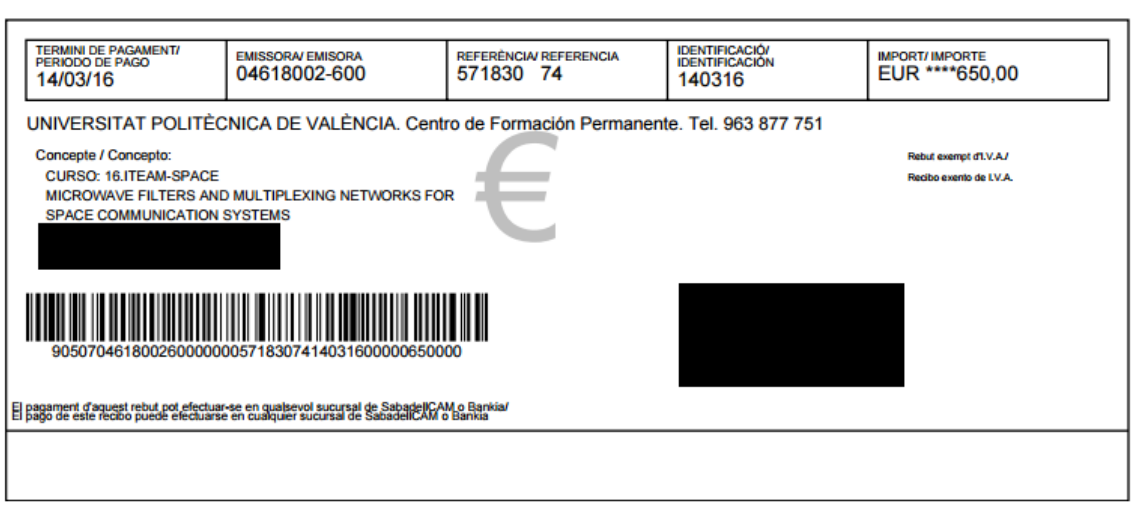

**XEXEMPLAR PER A L'ENTITAT FINANCERA / EJEMPLAR PARA LA ENTIDAD FINANCIERA** 

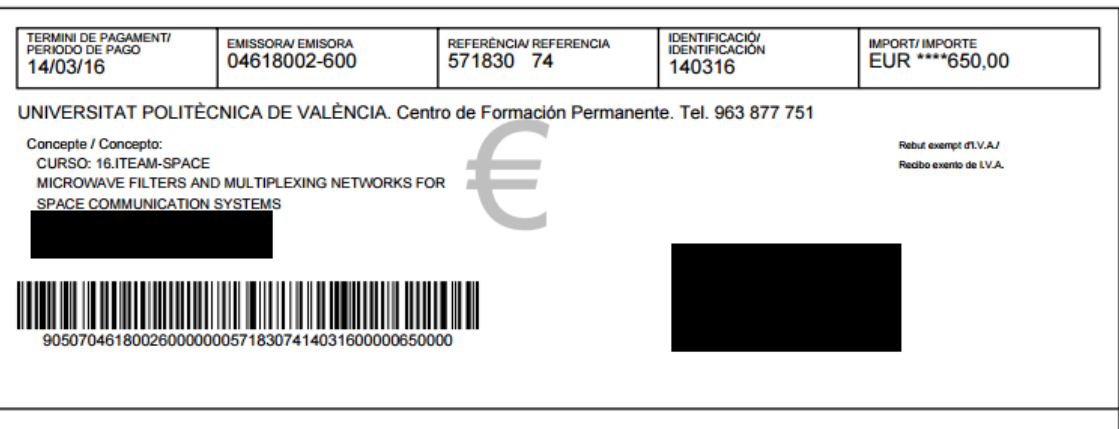

### **Method 3**: Bank transfer

Download the appropiate PDF document where appears all the necessary information for making the national or international transfer.

You must make the transfer to the account of the University **(1)** and indicate the reference code **(2)** 

After making the transfer, to speed up the verification process, you can download the receipt and send it back to mababel@iteam.upv.es

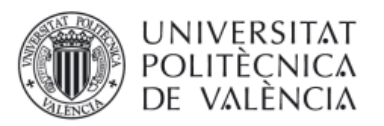

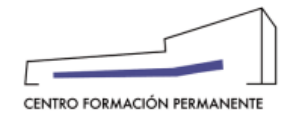

#### **Instruction to pay by Bank Transfer**

For payment by Bank Wire Transfer, please follow ALL the following instructions: 1. Any bank transfer costs have to be taken care of by the applicant. The amount paid to the Universitat Politècnica de València will be free of any charge. 2. Please make payment to the following account number: **ACCOUNT HOLDER:** Universitat Politècnica de València BANK NAME: Bankia ACCOUNT NUMBER: 2038-6543-90-6000021858 IBAN NUMBER: ES70 2038 6543 9060 0002 1858 1 **SWIFT: CAHMESMM** ADDRESS: Oficina Valencia-Universitat Politècnica 6543 Camino de Vera. s/n 46022 VALENCIA

**COUNTRY: Spain** 

3. Along with your bank transfer, please add the Transfer Code we provide you below and the attendant's name; this will allow us to identify your payment. If the Bank Transfer covers more than one person, please provide us the Participant Code and participant's name of each person.

4. IMPORTANT: Once made the payment by wire transfer, please send the file with the proof by the following link: Sending wire transfer<br>document. You can also upload the proof of transfer from the section "Management of my that if we do get proof of payment by one of these ways may void registration. We do get proof of payment by one of these ways may void registration.

5. Registration will be incomplete without payment of registration fee.

6. Please contact us for further information (address at the bottom of this page).

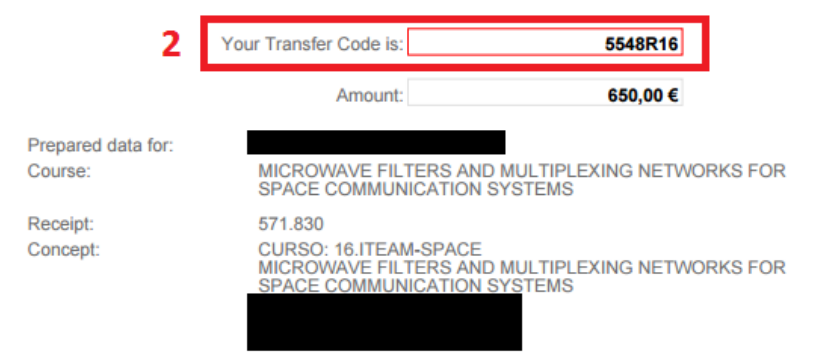

# Remember that at any time, fro[m http://www.cfp.upv.es](http://www.cfp.upv.es/), you can check your data or complete your payment process:

#### Management of my activities

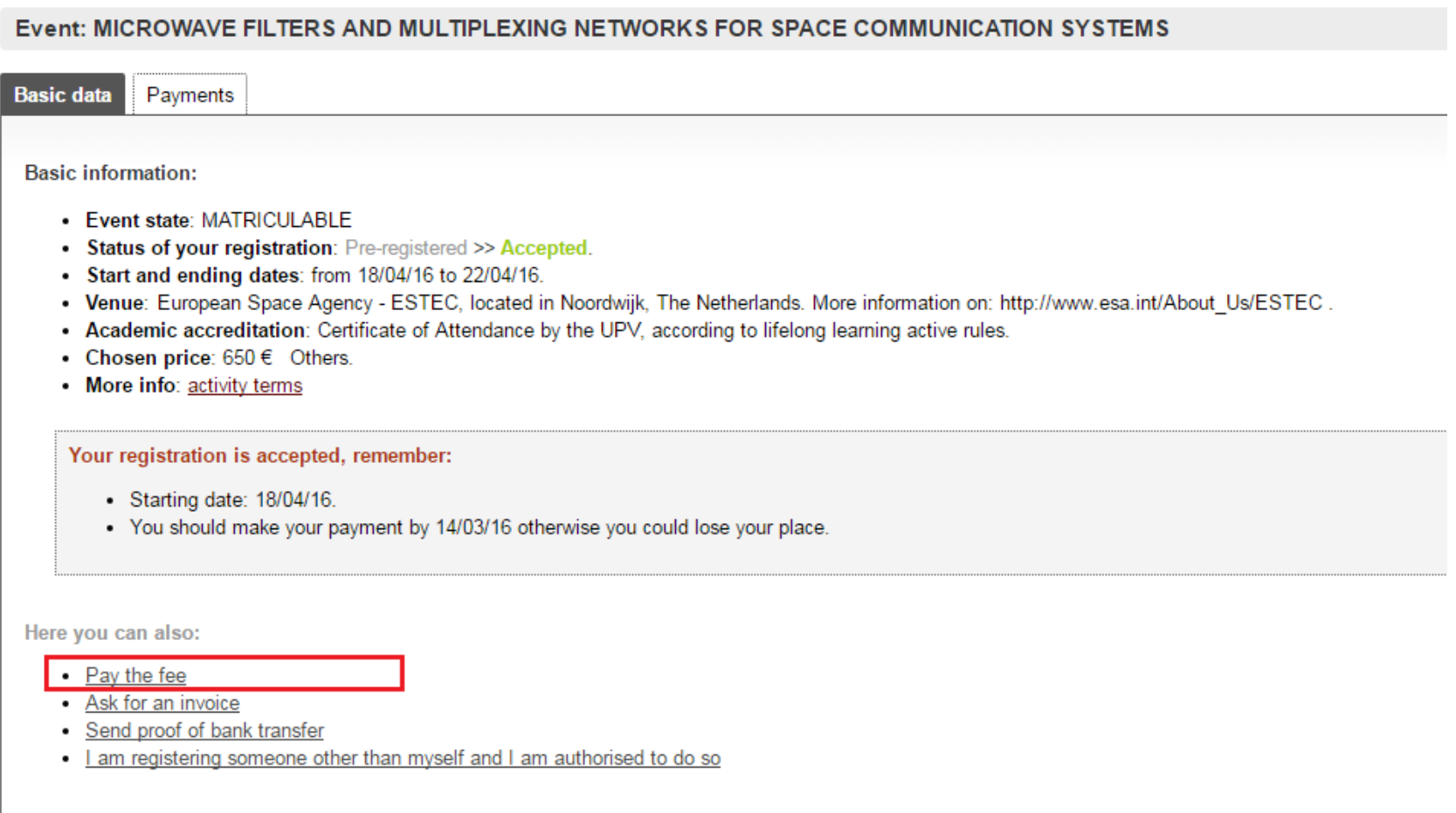

Cancel my registration